**УТВЕРЖДАЮ**

Технический директор ООО «ИЦРМ»

М. С. Казаков бo 2018 г.

# Комплекты измерительные EVK

Методика поверки

ИЦРМ-МП-082-18

г. Москва 2018

## Содержание

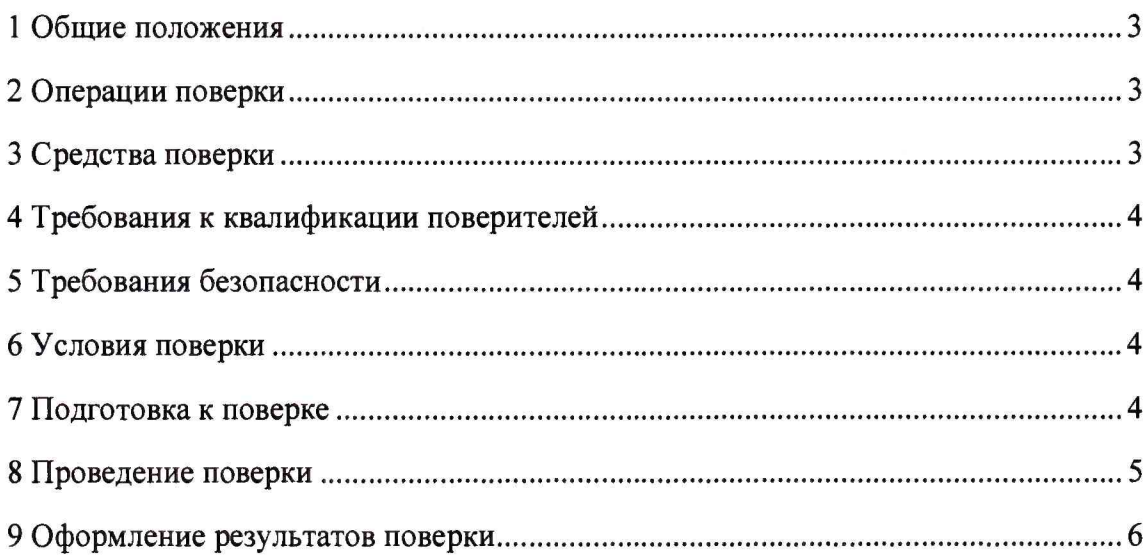

### 1 ОБЩИЕ ПОЛОЖЕНИЯ

1.1 Настоящая методика поверки распространяется на комплекты измерительные EVK (далее – EVK) и устанавливает методику их первичной и периодической поверок.

1.2 На первичную поверку следует предъявлять ЕVK до ввода в эксплуатацию, а также после ремонта.

1.3 Интервал между поверками не реже одного раза в 2 года.

1.4 Метрологические характеристики EVK представлены в таблице 1.

Таблица 1 - Метрологические характеристики EVK

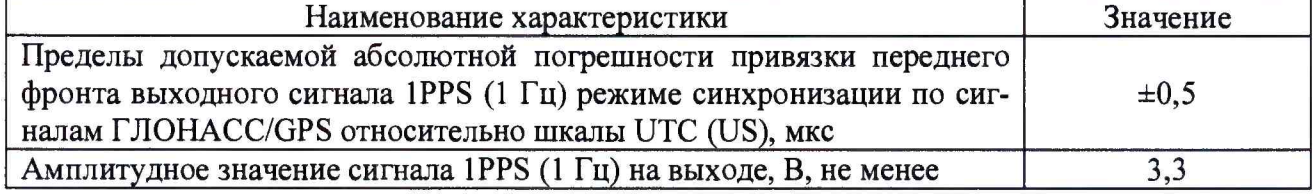

### 2 ОПЕРАЦИИ ПОВЕРКИ

2.1 При проведении поверки выполняют операции, указанные в таблице 2.

Таблица 2 - Операции, выполняемые при поверке

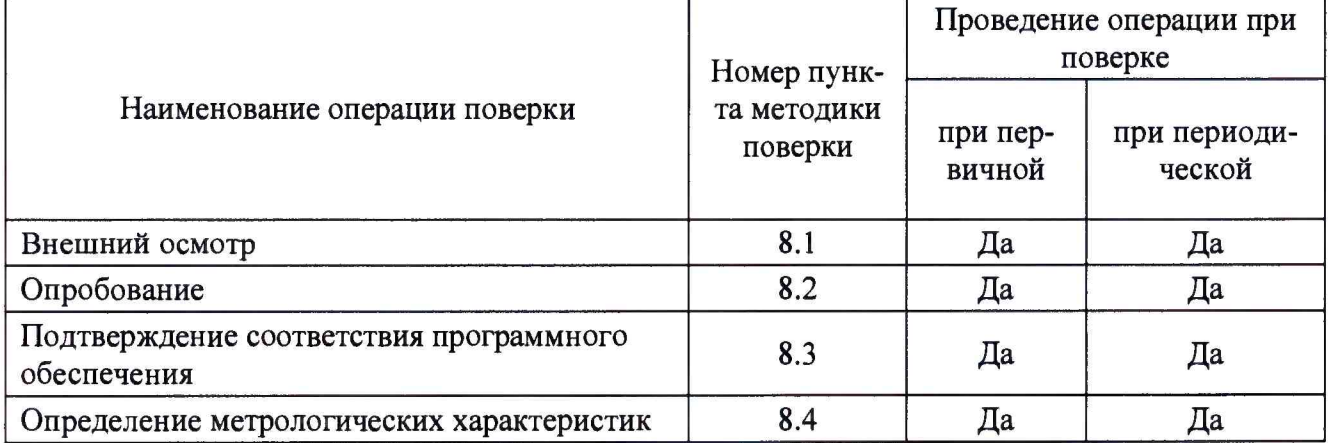

2.2 Последовательность проведения операций поверки обязательна.

2.3 При получении отрицательного результата в процессе выполнения любой из операций поверки EVK бракуют и его поверку прекращают.

## 3 СРЕДСТВА ПОВЕРКИ

3.1 При проведении поверки рекомендуется применять средства поверки, приведённые в таблице 3.

3.2 Применяемые средства поверки должны быть исправны, средства измерений поверены и иметь действующие документы о поверке. Испытательное оборудование должно быть аттестовано.

3.3 Допускается применение аналогичных средств поверки, обеспечивающих определение метрологических характеристик, поверяемых EVK с требуемой точностью.

| $N_2$                                           | Номер       | Регистрационный номер в Федеральном                                                                                                    |
|-------------------------------------------------|-------------|----------------------------------------------------------------------------------------------------|
| Наименование,                                   | пункта      | информационном фонде /                                                                                                    |
| обозначение, тип                                | Методики    | характеристики                                                                                                    |
| Основные средства поверки                       |             |                                                                                                    |
| Сервер синхронизации времени ССВ-1Г             | 8.4         | Регистрационный номер 58301-14                                                                                                    |
| Осциллограф цифровой DSO1004A                   | 8.4         | Регистрационный номер 62025-15                                                                                                    |
| Вспомогательные средства поверки (оборудование) |             |                                                                                                    |
| Источник питания постоянного тока<br>GPR-73060D | $8.2 - 8.4$ | Регистрационный номер 55898-13                                                                                                    |
| ПЭВМ                                            | $8.3 - 8.4$ | ПЭВМ ІВМ РС, наличие интерфейса<br>Ethernet; объем оперативной памяти не<br>менее 1 Гб; объем жесткого диска не<br>менее 10 Гб; дисковод для чтения CD-<br>ROM; операционная система Windows |
| Антенна ГЛОНАСС/GPS                             | 8.4         |                                                                                                    |
| Термогигрометр электронный<br>«CENTER»          | $8.1 - 8.4$ | Регистрационный номер № 22129-09                                                                                                    |

Таблица 3 - Средства поверки

## 4 **ТРЕБОВАНИЯ К КВАЛИФИКАЦИИ ПОВЕРИТЕЛЕЙ**

**4.1 К проведению поверки допускают лица, имеющие документ о повышении квалификации в области поверки средств измерений времени.**

**4.2 Поверитель должен пройти инструктаж по технике безопасности и иметь действующ ее удостоверение на право работы в электроустановках с напряжением до 1000 В с квалификационной группой по электробезопасности не ниже III.**

## **5 ТРЕБОВАНИЯ БЕЗОПАСНОСТИ**

**5.1 При проведении поверки должны быть соблюдены требования безопасности в соответствии с ГОСТ 12.3.019-80.**

**5.2 Во избежание несчастного случая и для предупреждения повреждения** поверяемого EVK необходимо обеспечить выполнение следующих требований:

**- подсоединение оборудования к сети должно производиться с помощью кабеля или адаптера и сетевых кабелей, предназначенных для данного оборудования;**

**- заземление должно производиться посредством заземляющего провода или сетевого адаптера, предназначенного для данного оборудования;**

**- присоединения поверяемого EVK и оборудования следует выполнять при отключенных входах и выходах (отсутствии напряжения на разъемах);**

**- запрещается работать с оборудованием при снятых крышках или панелях;**

**- запрещается работать с поверяемым EVK в условиях температуры и влажности, выходящих за допустимые значения, а также при наличии в воздухе взрывоопасных веществ;**

**- запрещается работать с поверяемым EVK в случае обнаружения его повреждения.**

## **6 УСЛОВИЯ ПОВЕРКИ**

**6.1 При проведении поверки должны соблюдаться следующие условия:**

**- температура окружающего воздуха (20 ± 5) °С;**

**- относительная влажность воздуха от 30 до 80 %.**

**6.2 Для контроля температуры и относительной влажности окружающего воздуха использовать термогигрометр электронный «CENTER».**

#### **7 ПОДГОТОВКА К ПОВЕРКЕ**

7.1 Перед проведением поверки необходимо выполнить следующие **подготовительные работы:**

**- изучить эксплуатационные документы на поверяемый EVK, а также руководства по эксплуатации на применяемые средства поверки;**

**- выдержать EVK в условиях окружающей среды, указанных в п. 6.1 не менее 1 ч, если они находились в климатических условиях, отличающихся от указанных в п. 6.1;**

**- подготовить к работе средства поверки и выдержать во включенном состоянии в соответствии с указаниями руководств по эксплуатации.**

**7.2 Для питания EVK использовать источник питания постоянного тока G PR-73060D.**

#### **8 ПРОВЕДЕНИЕ ПОВЕРКИ**

**8.1 Внешний осмотр**

**При проведении внешнего осмотра EVK проверяют:**

**- отсутствие механических повреждений и внешних дефектов корпуса, переключателей, разъемов, светодиодной индикации;**

**- отсутствие потеков воды;**

**- наличие и соответствие надписей на элементах корпуса функциональному назначению.**

**Результаты внешнего осмотра считают положительными, если соблюдаются вышеупомянутые требования.**

**8.2 Опробование**

Опробование проводят в следующей последовательности:

**1) включают EVK в соответствии с его руководством по эксплуатации;**

**2) подключают антенну ГЛОНАСС/GPS к EVK;**

**3) подключают EVK к персональному компьютеру (далее по тексту - ПК) согласно руководству по эксплуатации через последовательный разъем D-SUB9;**

**4) устанавливают на ПК программное обеспечение (далее по тексту - ПО) «**11 **center»;**

**5) запускают ПО «u-center»;**

**6) проверяют наличие связи между антенной ГЛОНАСС/GPS и EVK по наличию мигания голубого индикатора на корпусе EVK, а также проверяют наличие установившегося соединения между ПК и EVK.**

Результаты считают положительными, если устанавливается связь между антенной **ГЛОНАСС/GPS и EVK и между ПК и EVK.**

**8.3 Подтверждение соответствия программного обеспечения**

**Подтверждение соответствия программного обеспечения проводят в следующей последовательности :**

**1) включают EVK в соответствии с его руководством по эксплуатации;**

**2) подключают EVK к ПК согласно руководству по эксплуатации через последовательный разъем D-SUB9;**

**3) устанавливают на ПК программное обеспечение (далее по тексту - ПО) «**11 **center»;**

**4) запускают ПО «u-center»;**

**5) перемещаясь в меню ПО определяют идентификационные данные ПО.**

**Результаты считают положительными, если считанные идентификационное данные соответствует данным представленным в описании типа.**

**8.4 Определение нормируемых метрологических характеристик**

**8.4.1 Определение абсолютной погрешности привязки переднего фронта выходного сигнала 1PPS (1 Гц) в режиме синхронизации по сигналам ГЛОНАСС/GPS относительно шкалы UTC (US)**

**Определение погрешности осуществляют при помощи сервер синхронизации време**ни ССВ-1Г (далее по тексту – ССВ) и осциллографа цифрового DSO1004A (далее по тексту – **осциллограф) в следующей последовательности:**

**1) собирают схему представленную на рисунке 1;**

**2) включают EVK, ССВ и осциллограф в соответствии с их руководствами по эксплуатации;**

**3) подключают EVK к ПК согласно руководству по эксплуатации через последова**тельный разъем D-SUB9 и включают ПО «u-center»;

**4) подключают к EVK антенну ГЛОНАСС/GPS (в соответствии с руководством по эксплуатации), правильной ориентацией антенны обеспечивают уверенный прием сигналов со спутников.**

**5) в окне ПО «и-center» убеждаются в наличие приема сигналов от спутников (так же в наличие сигналов со спутника можно убедится, если происходит мигание голубого индикатора ТР расположенном на передней панели комплекта);**

**6) подают напряжение питания на ССВ и подключают антенну ГЛОНАСС/GPS согласно руководству по эксплуатации;**

*Примечание: антенны ГЛОНАСС/GPS ССВ и поверяемого комплекта должны располагаться таким образом, чтобы они обеспечивали уверенный прием сигналов от спутников, а также находится в непосредственной близости друг от друга.*

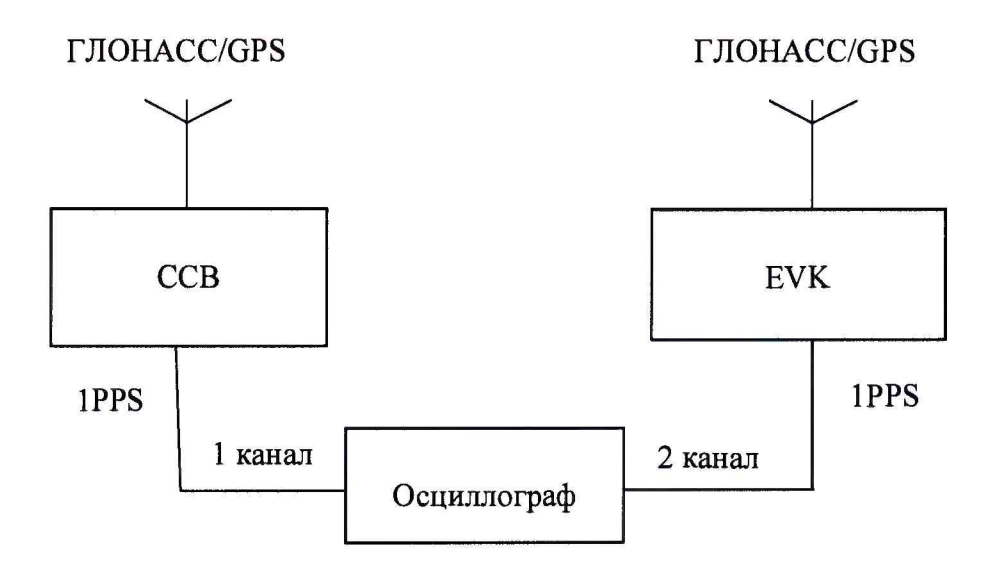

**Рисунок 1 - Схема структурная определения абсолютной погрешности привязки переднего фронта выходного сигнала 1PPS (1 Гц) в режиме синхронизации по сигналам ГЛО-HACC/GPS относительно шкалы UTC (US)**

**7) соединить кабелем выход 1PPS ССВ ко входу «1» осциллографа;**

**8) соединить кабелем выход 1PPS EVK ко входу «2» осциллографа;**

**9) определить значение At разницы между фронтами импульсов ССВ и EVK по уровню 0,5 амплитудного значения напряжения;**

**10) записать не менее 10 последовательных результатов измерений.**

**Результаты считают положительными, если полученное значение абсолютной погрешности не превышает ±0,5 мкс.**

### **9 ОФОРМЛЕНИЕ РЕЗУЛЬТАТОВ ПОВЕРКИ**

**9.1 По завершении операций поверки оформляют протокол поверки в произвольной форме с указанием следующих сведений:**

- **полное наименование аккредитованной на право поверки организации;**
- **номер и дата протокола поверки;**
- **наименование и обозначение поверенного средства измерений;**
- **заводской (серийный) номер;**
- **обозначение документа, по которому выполнена поверка;**

**- наименования, обозначения и заводские (серийные) номера использованных при поверке средств поверки (со сведениями о поверке последних);**

- **температура и влажность в помещении;**
- **фамилия лица, проводившего поверку;**
- **результаты каждой из операций поверки согласно таблице 2.**

**Допускается не оформлять протокол поверки отдельным документом, а результаты операций поверки указывать на оборотной стороне свидетельства о поверке.**

**9.2 При положительном результате поверки выдается свидетельство о поверке и наносится знак поверки на свидетельство о поверке и (или) на корпус EVK в соответствии с Приказом Министерства промышленности и торговли РФ от 2 июля 2015 г. № 1815.**

**9.3 При отрицательном результате поверки, выявленных при любой из операций поверки, описанных в таблице 2, выдается извещение о непригодности в соответствии с Приказом Министерства промышленности и торговли РФ от 02.07.2015 г. № 1815.**

**Инженер отдела испытаний ООО «ИЦРМ» Е.С. Устинова**